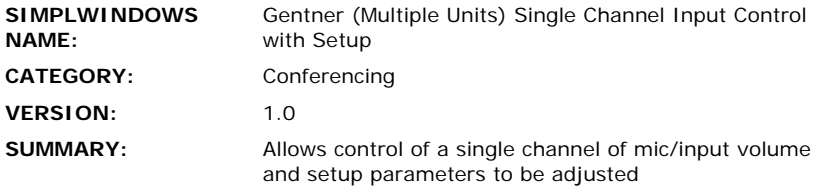

**GENERAL NOTES:**

The commands used for the XAP800/XAP400/PSR1212 mixer are similar to the commands used for the Gentner AP800/AP400. Therefore the same modules developed for the XAP800/XAP400/PSR1212 may work on other (past and future) Gentner products. To allow for this flexibility of use, you must specify which Gentner model is being controlled using the TYPE-ID-ASCII parameter field. Currently valid entries are a single digit from 1 to 7 with no suffix as shown below:

- For XAP400, use 7
- For XAP800, use 5
- For PSR1212, use 4
- $\bullet$  For AP400, use 3
- For AP10, use 2
- For AP800, use 1

Multiple devices can be connected to the Gentner bus and controlled from a single RS232 port. Therefore, it is also necessary to enter the Unit ID of the device being controlled. This should be entered in the UNIT-ID-ASCII parameter field as a single digit number from 0-8 with no suffix.

This module will allow you to control any gain function on the Gentner. Gain functions are categorized into Groups designated by a single letter entered as a 2 digit hex number with no suffix into the PARAMETER-FIELD-HEX parameter field. The groups are as follows:

- $\bullet$  Inputs I, use 49
- Outputs O, use 4F
- Mic Input M, use 4D
- Processing P, use 50
- Line Inputs L, use 4C
- Telco Receive R, use 52
- Telco Transmit T, use 54

Within each group, there are a range of channels that can be adjusted. You must specify which channel you want the module to control using the CHANNEL-ID-ASCII and CHANNEL-ID-HEX parameters. Valid channel ranges are:

- $\bullet$  For Inputs 1-12
- For Outputs 1-12
- For Mic inputs 1-8
- For Processing A-H
- For Line Inputs 9-12

For the CHANNEL-ID-ASCII parameter, enter the ASCII representation of the channel. So for channel 1, enter 1. For channel 12, enter 12. For channel B, enter B.

For the CHANNEL-ID-HEX input, you must enter a 2 digit hex representation of the channel with no suffix. So for channel 1, enter 01. For channel 12, enter 0C. for channel B, enter 42.

This module was designed to operate on a single input channel. The channel can be ramped up/down with buttons, or with a slider object. Mute and Automatic Gain Control (AGC) can also be controlled. In addition, the following mic settings can also be adjusted for Mic type inputs:

- Phantom Power (PPWR)
- **•** Coarse Gain
- Adaptive Ambient Mode (AAMB)
- Ambient Level (AMBLVL)
- $\bullet$  Decay
- Chairman Override

In addition, for the XAP800 (not the PSR1212), you can also adjust the following:

- Acoustic Echo Canceller (AEC)
- Noise Cancellation on/off/amount (NCSEL)

This module can also be used in conjunction with the Gentner XAP800/XAP400/PSR1212 Feedback Processor Module to monitor the state of the gain channel. A properly constructed program would consist of a single Gentner XAP800/XAP400/PSR1212 Feedback Processor Module receiving information from the com port. The output of this module would be connected to the FROM-GENTNER-PROCESSOR\$ inputs of as many other XAP800/XAP400/PSR1212 modules are in the program. The Processor module will reformat the data into the format that the remaining Gentner modules are programmed for.

Upon startup of the Crestron system, it may be desired to pulse the POLL-\* inputs. This will request the current settings for the selected channel, so the feedback can be properly displayed. After this point, the POLL-\* inputs should not need to be used.

Note that if it is desired to control multiple channels of volume simultaneously, it is recommended to set up Macros on the Gentner system. A macro can be set up to adjust multiple channels simultaneously. By repeatadly triggering the Macro from the Crestron system, we can control multiple channels. See the demo program for an example of how this is programmed.

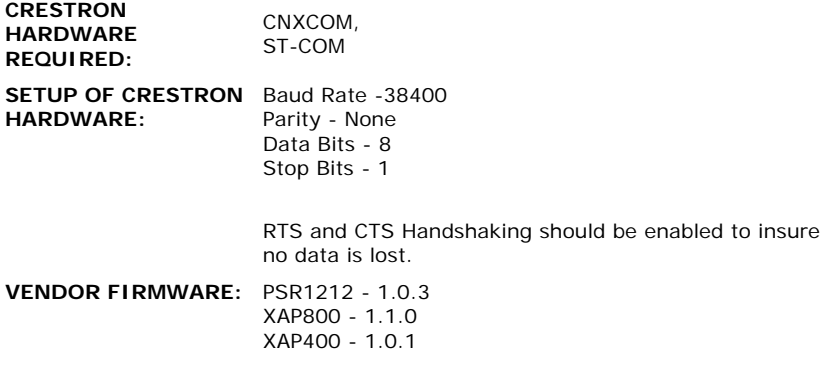

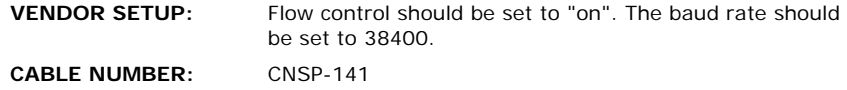

## **CONTROL:**

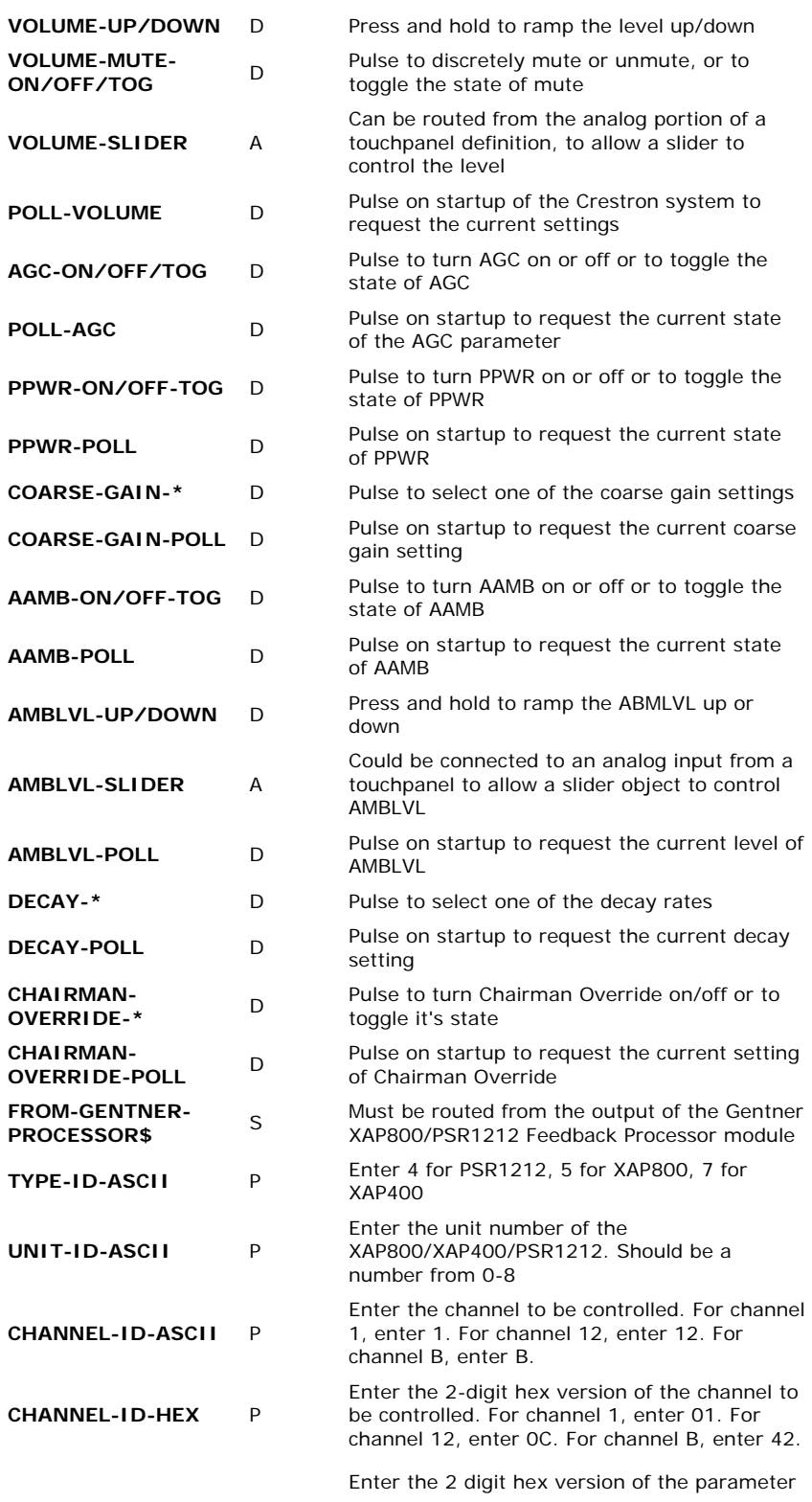

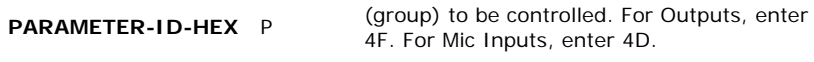

## **FEEDBACK:**

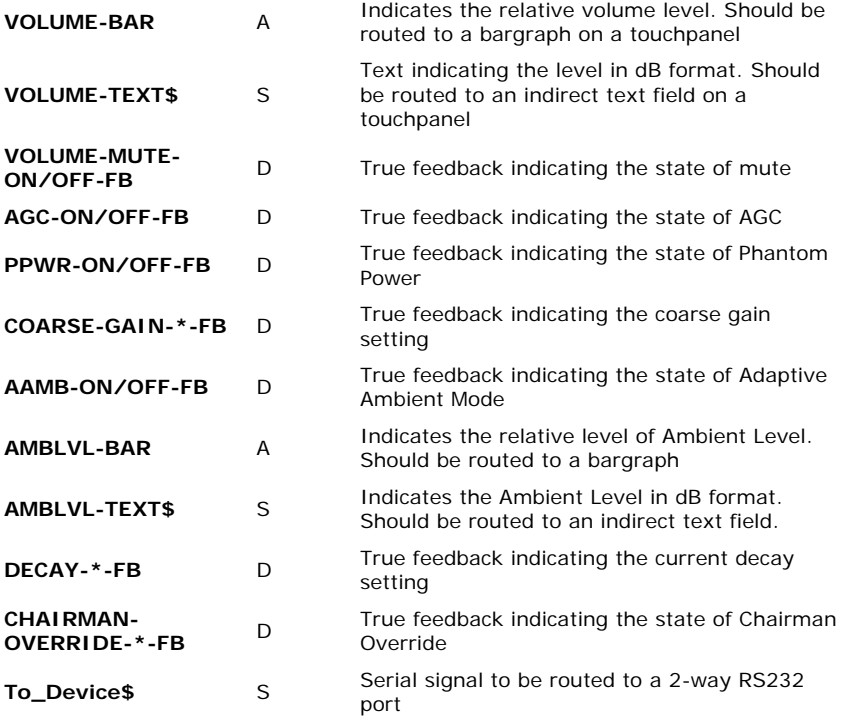

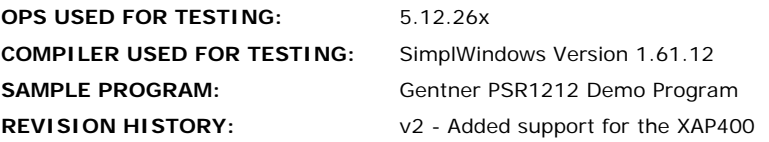